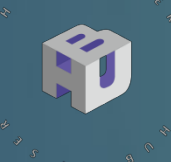

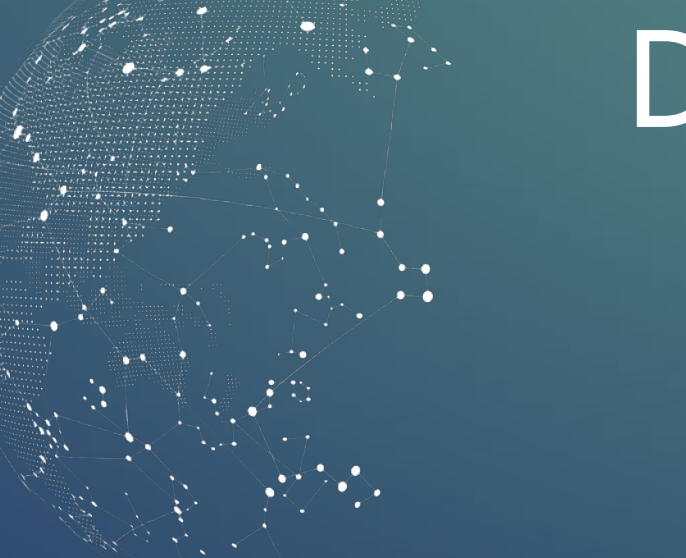

#### DSI5168 開發套件

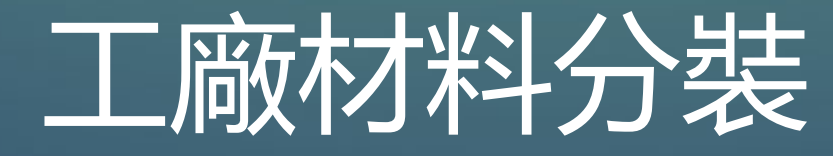

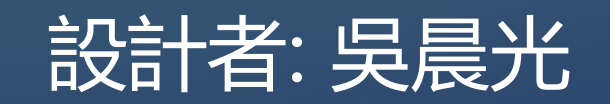

企業指導:智慧立方有限公司

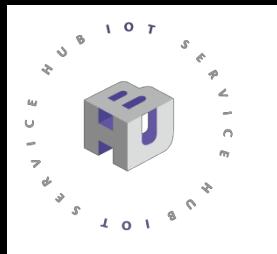

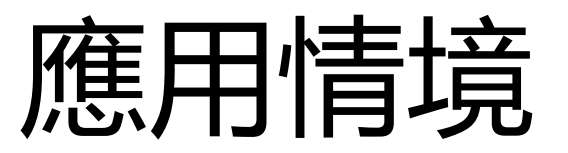

適用於工廠内材料分裝時二次確認成品的重量與分裝,能夠 藉由網頁或是手機去控制待測量產品的數量與重量。而在工 廠内設有 OLED 與 RGB 燈, 能夠針對產品測量後是否符合 標準的結果即時的顯示在螢幕與閃爍不同的燈色,同時也會 回饋於網頁與手機上,藉以去做立即的調整與應對。

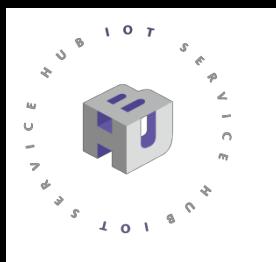

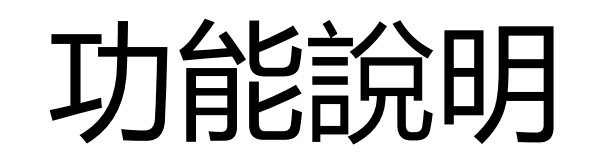

1.系統開機且連線成功時 OLED 會顯示 : 「連線完畢」。

2.連線完畢後,便可以在手機與網頁上設定物品數量與重量的相關MQTT payload,

接著發送至IDEASChain數據平台上

3.再透過開發版上接收數據並以HX711模組與電阻應變半橋式感測器偵測到的實際 重量去相較。

4.若量測值低於設定值,RGB燈顯示紅色,並在MQTT Dash與OLED上顯示缺少的 數量

5.若量測值高於設定值, RGB燈顯示綠色, 並在MQTT Dash與OLED上顯示 「PASS」。

6.最後回傳數據與結果至IDEASChain數據平台與手機中

7.將循環3~7流程,直至輸入相關 MQTT payload,才會跳至第2流程,重新定義物 品數量與重量。

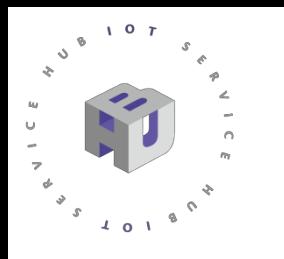

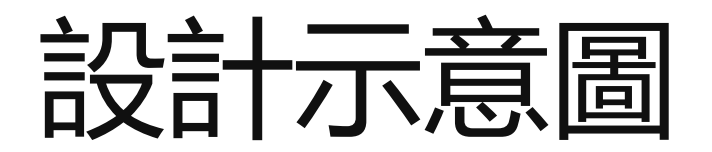

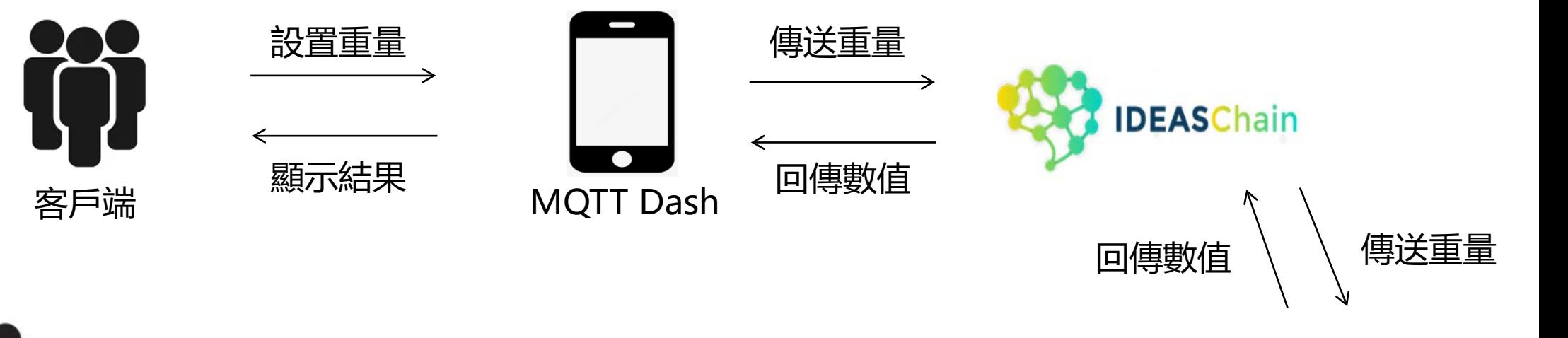

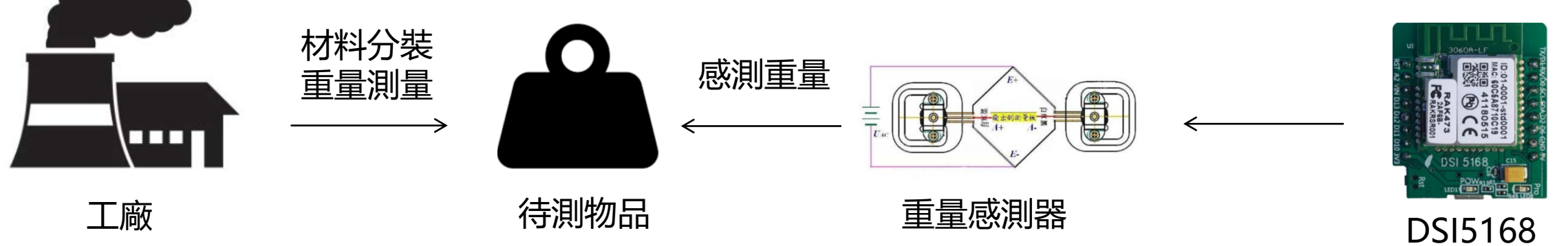

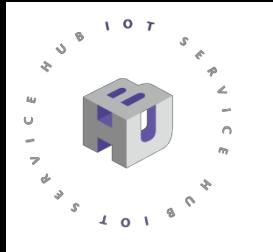

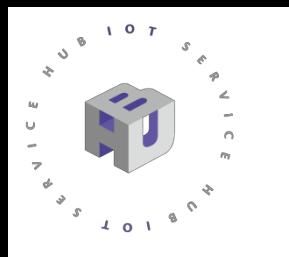

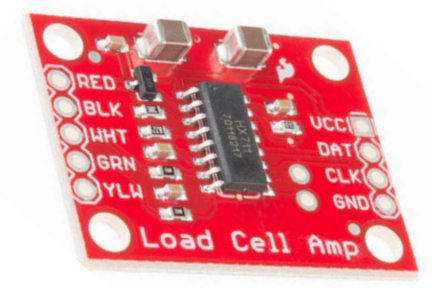

HX711 高精度秤重感測器 24位A/D轉換器

規格說明 :

- 工作電壓範圍:2.6 ~ 5.5V
- 工作溫度範圍:-20 ~ +85℃
- 具增益放大器,可選增益為64 和128
- 可選擇10Hz 或80Hz 的輸出數據速率

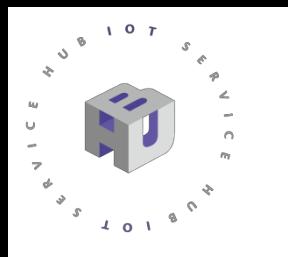

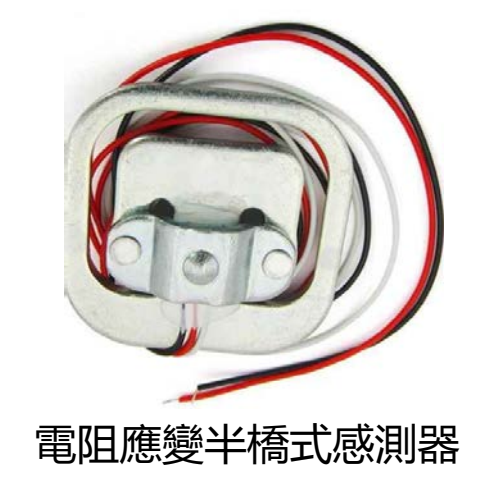

規格說明 :

- 1000歐半橋應變片
- 量程為50kg稱重感測器

使用方式 : 於中間半圓球突起處施加壓力,且受力面 另一側不可有阻擋物,便會改變電阻值

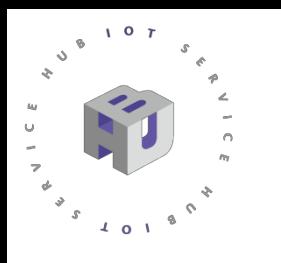

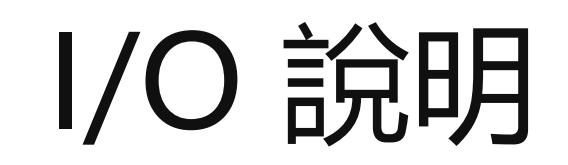

- 1、一個配合外接電阻組成全橋測量,量程為 50kg。外接電阻要求較高。
- 2、二個組成全橋測量,量程為 100kg
- 3、四個組成全橋測量,量程為 200kg

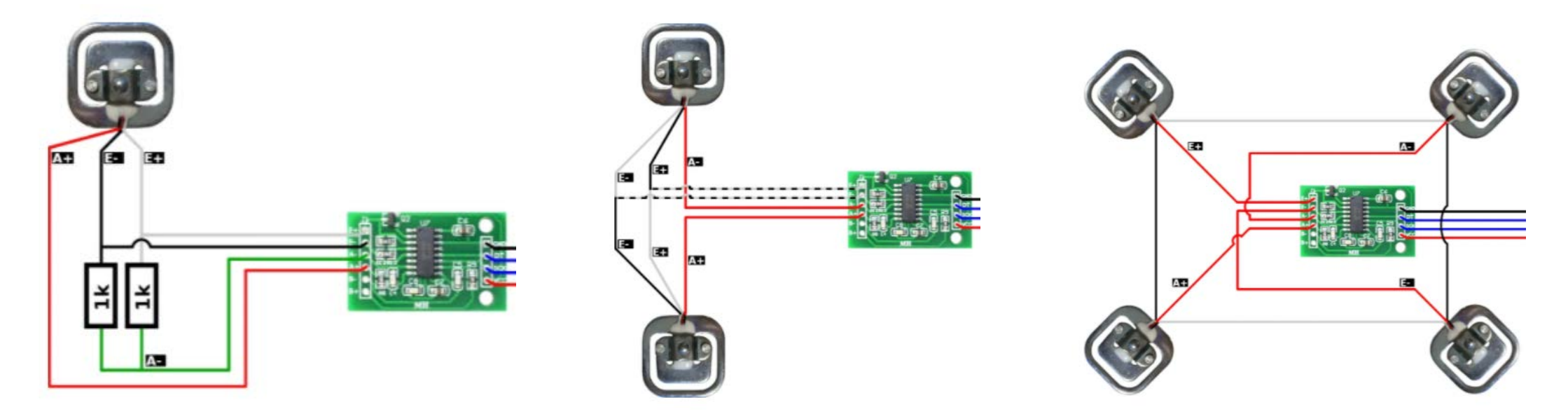

圖片來源 : <https://circuitjournal.com/50kg-load-cells-with-HX711>

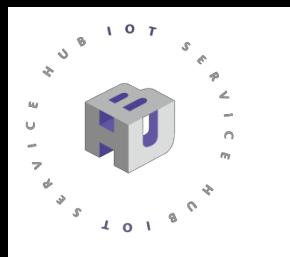

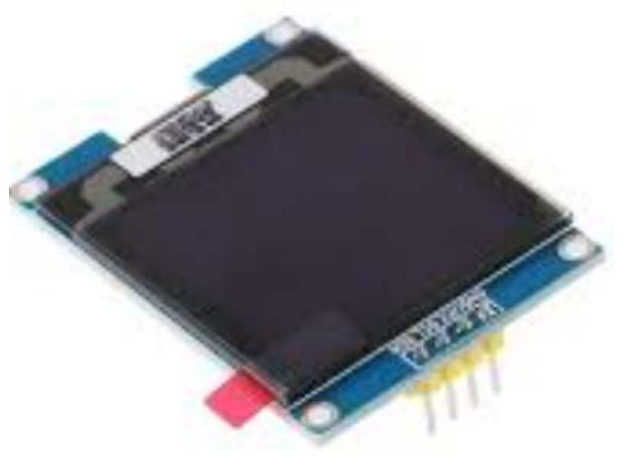

#### 規格說明 :

- 工作電壓:3.3V / 5V
- 模塊尺寸: 45.5 \* 34.3 (mm)
- 接口:2線IIC接口
- OLED 液晶顯示模組 SSD1327  **工作溫度範圍廣: -40°C至85°C**

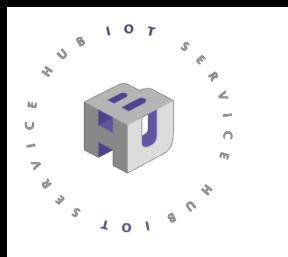

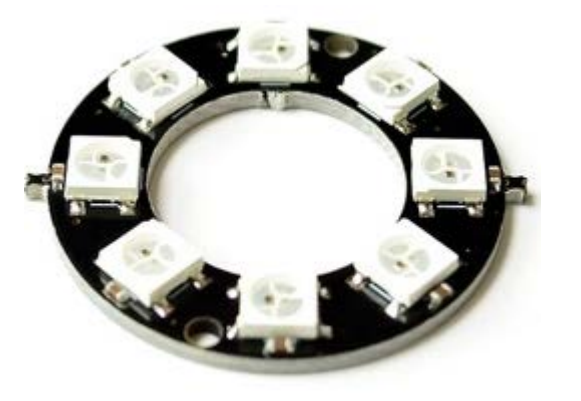

WS2812 8位 RGB LED 環狀彩燈開發板 的接收與解碼

規格說明 :

- 具反接保護,電源反接不會損壞
- 每個點的三基色可實現256級的顯示
- 串列介面,能通過一根信號線完成資料

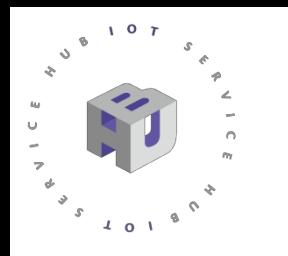

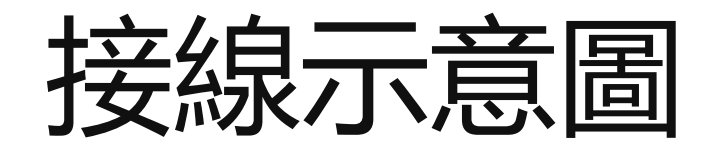

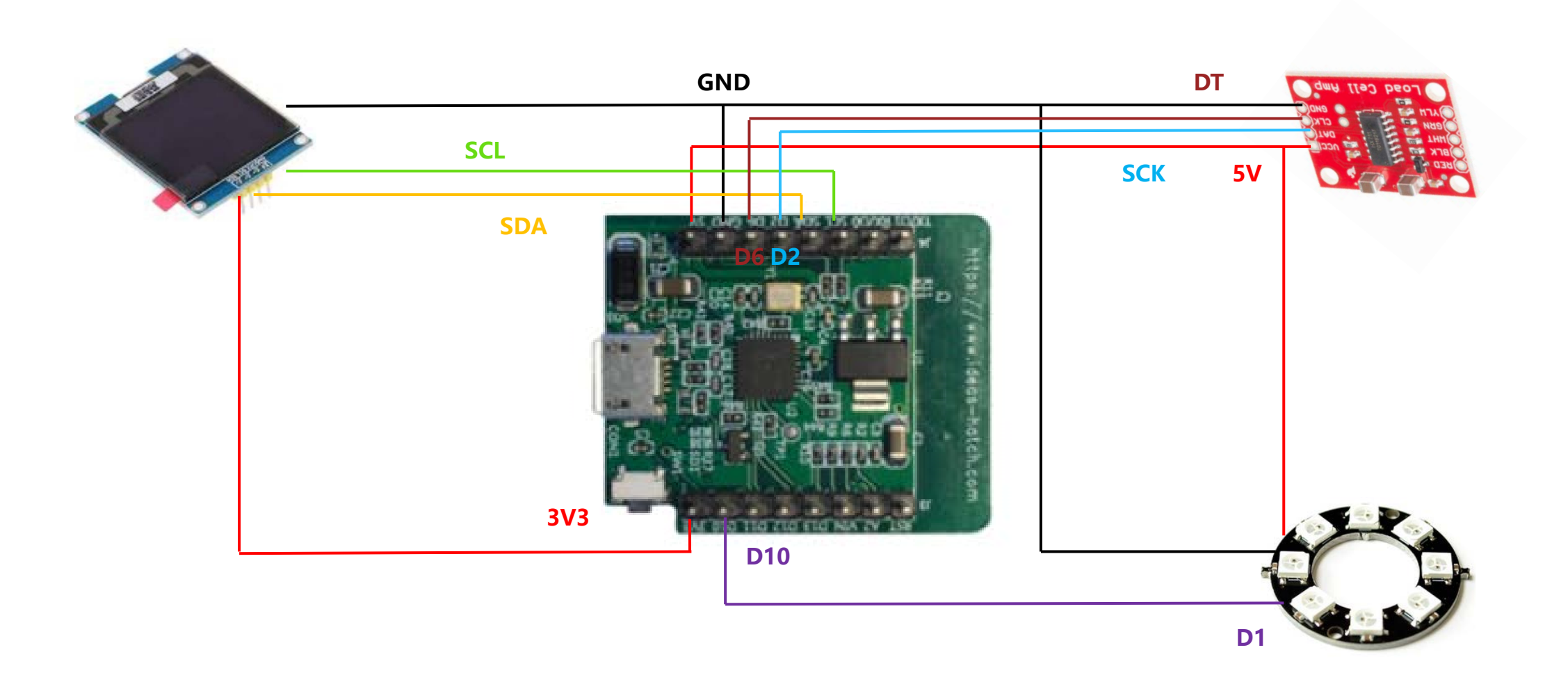

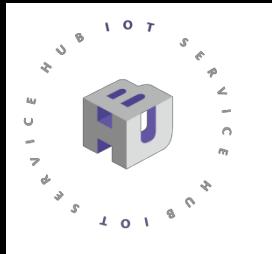

#### IDEASChain操作說明

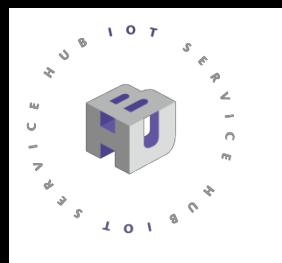

1. 於IdeasChain ([https://ideaschain.com.tw](https://ideaschain.com.tw/)) 登入後, 點選數據平台

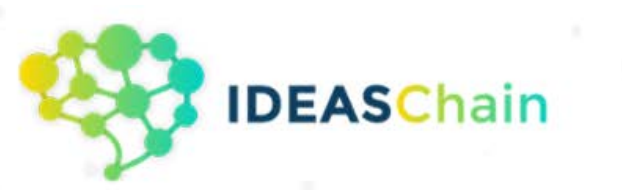

#### 物聯數據創新應用分享

IDEAS Chain 簡單、快速導入雲端數據應用

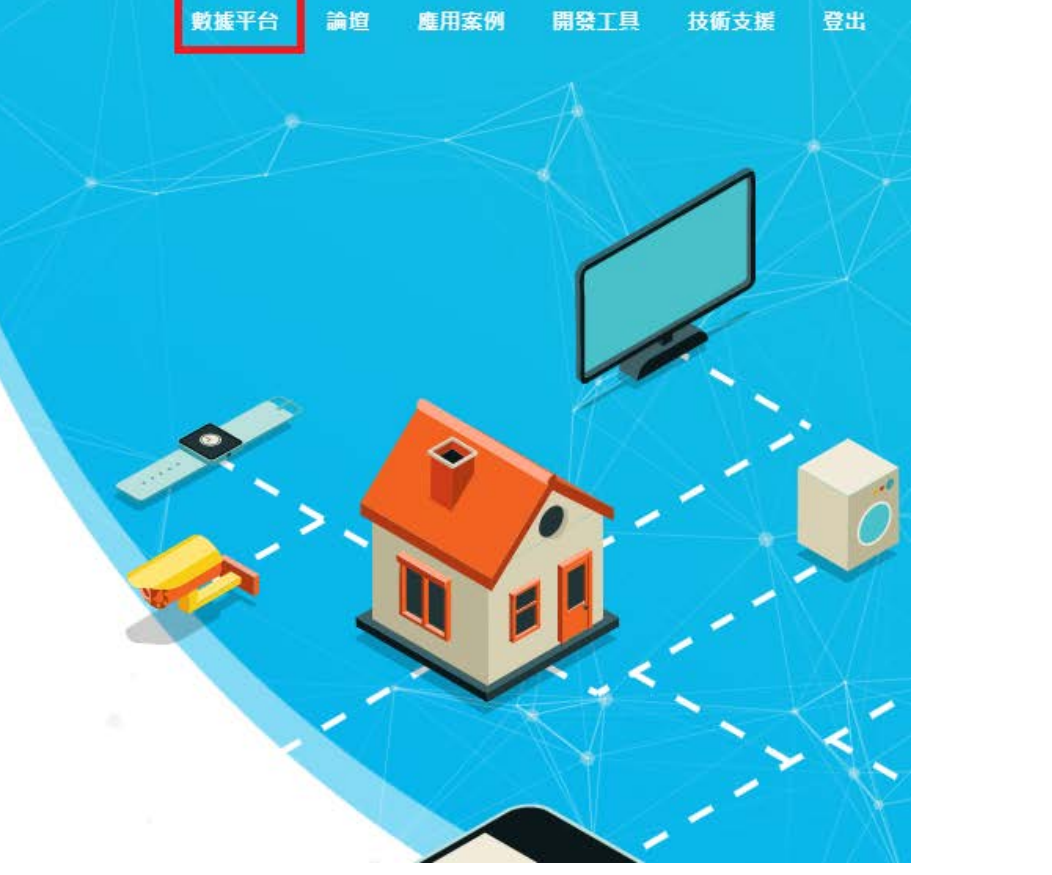

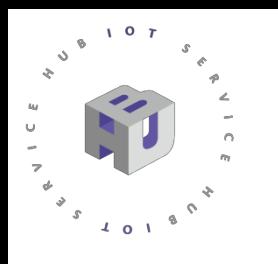

2. 點選左側裝置後,於右下角"+"號添加裝置,並輸入名稱與類型

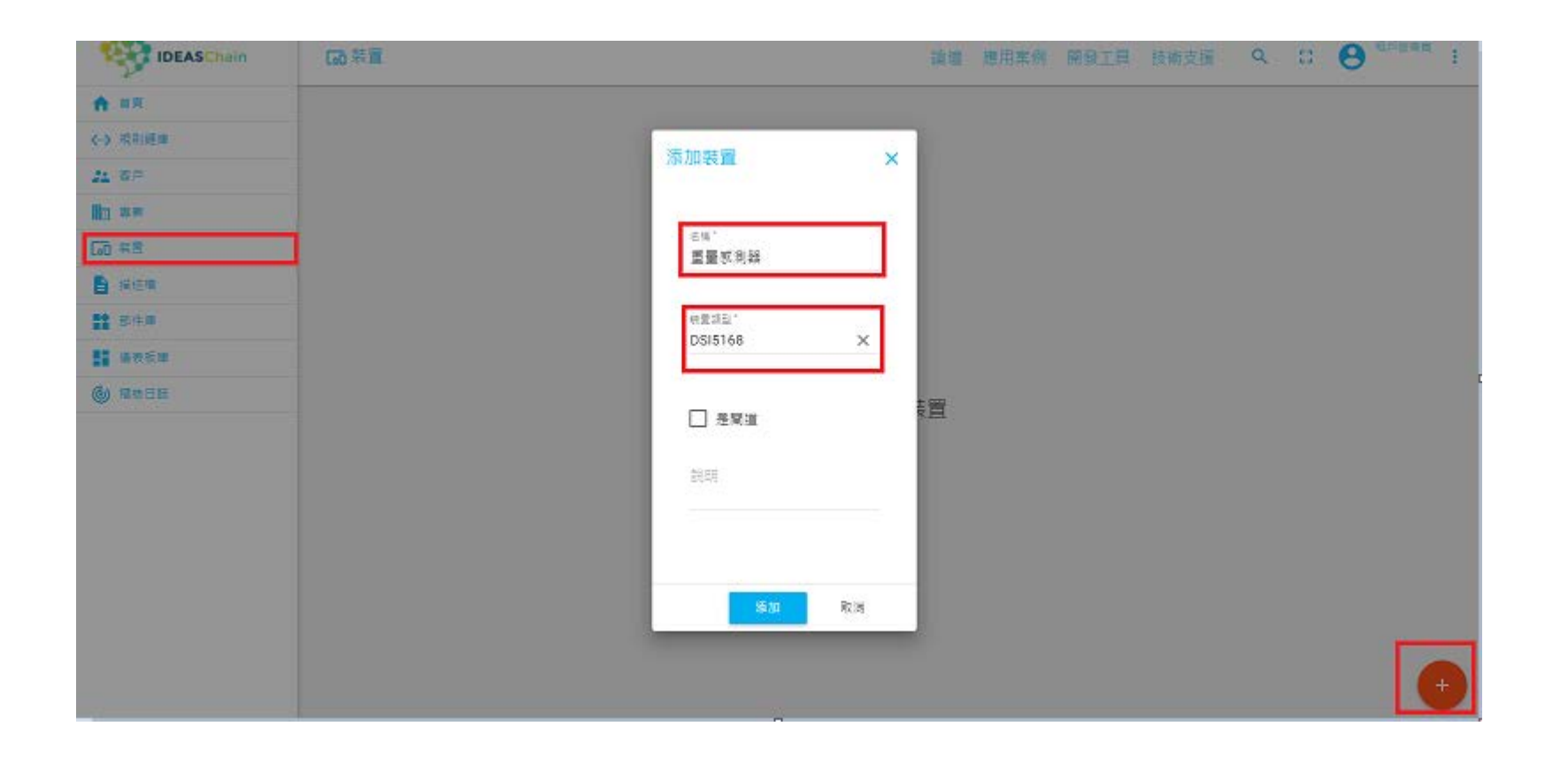

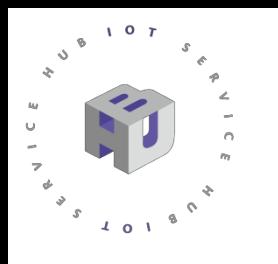

3. 添加完畢點選裝置後,點擊"複製存取權杖"便可以取得key在MQTT作為 username使用, 也可從"屬性"與"最新遙測"看見傳進來的資料。

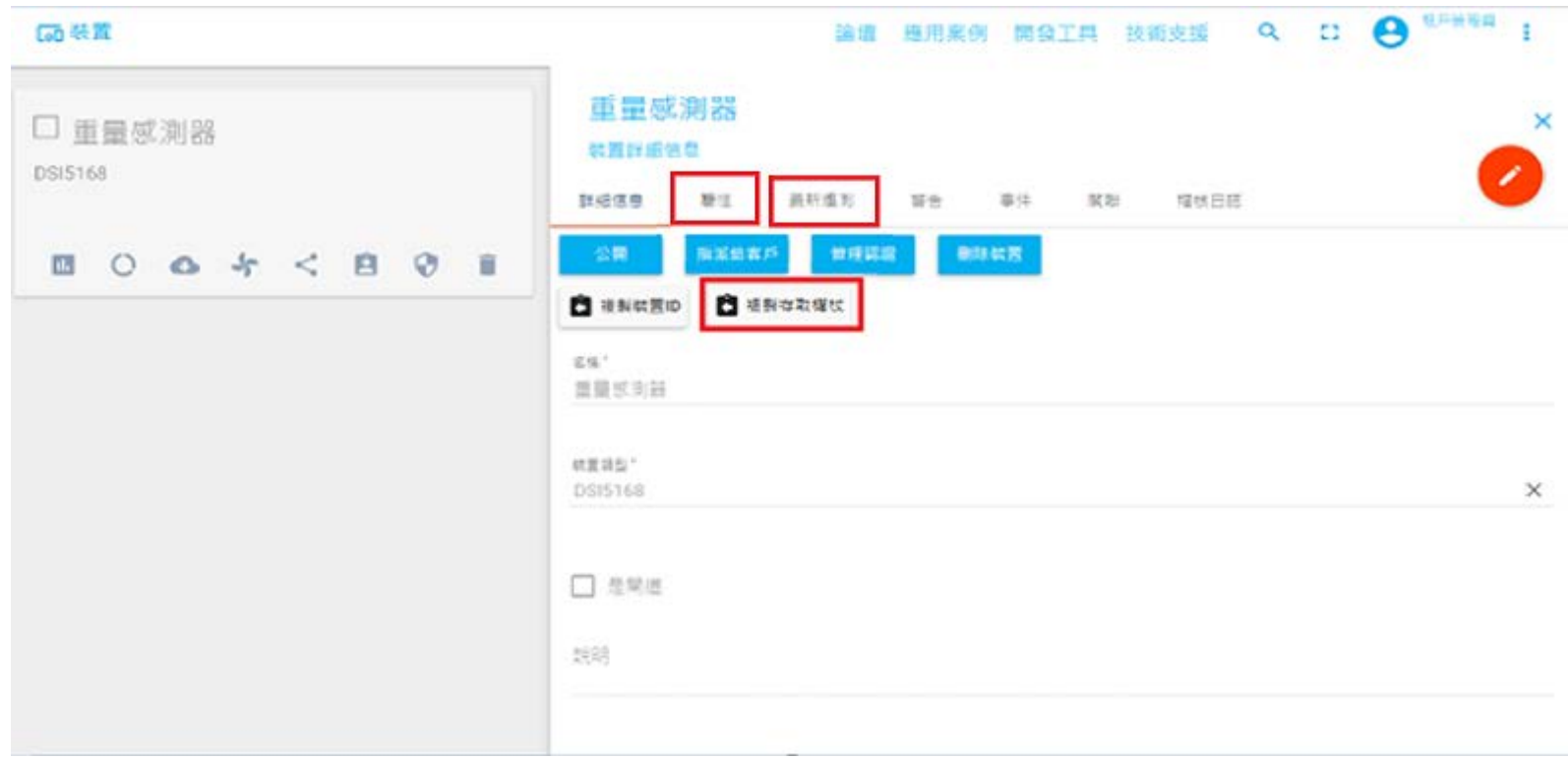

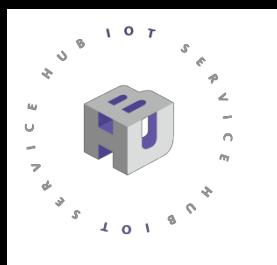

4. 若想將資料視覺化,接著點選左側儀表板庫,同樣在右下角"+"號添加儀 表板,並輸入標題。

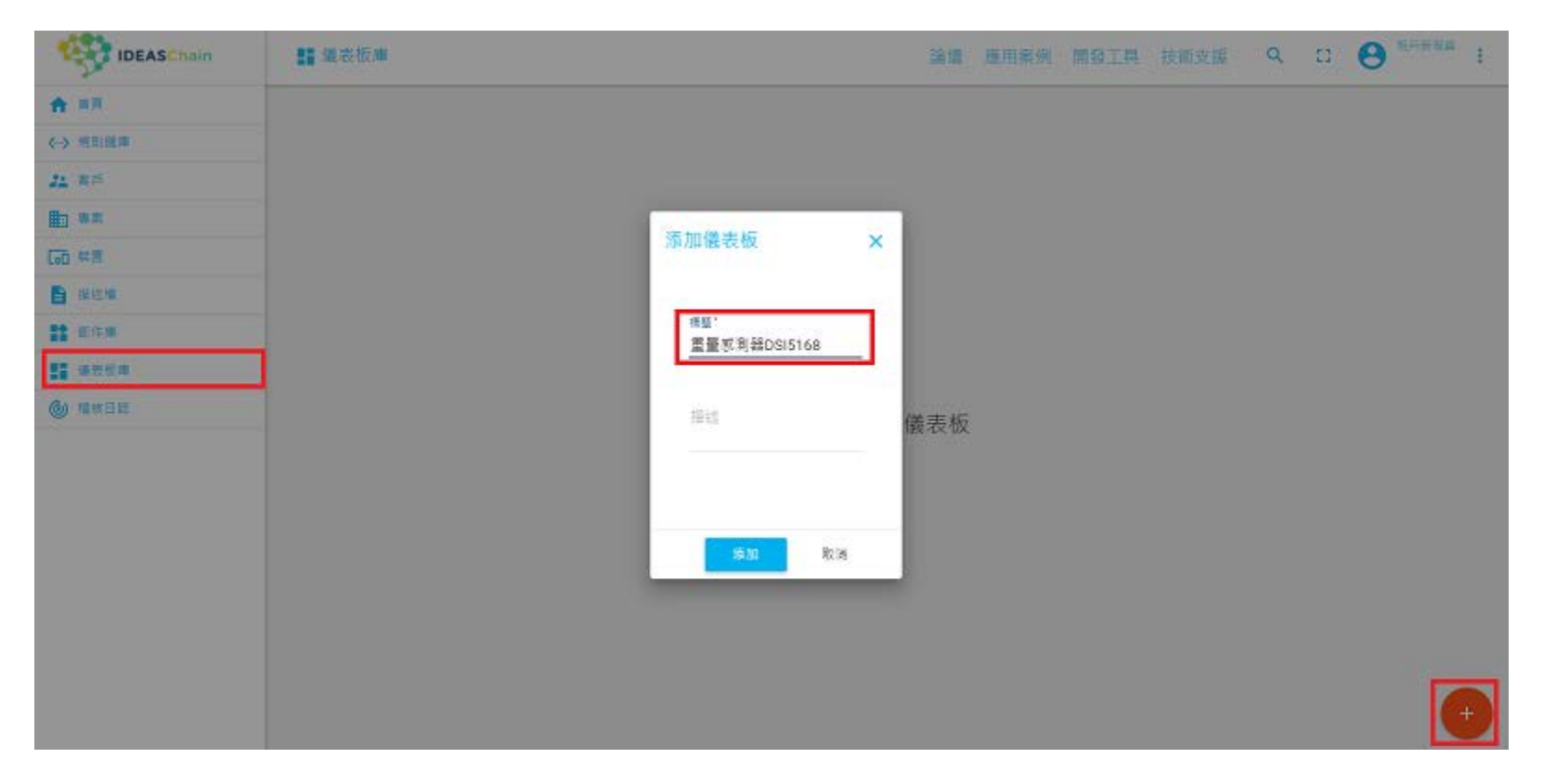

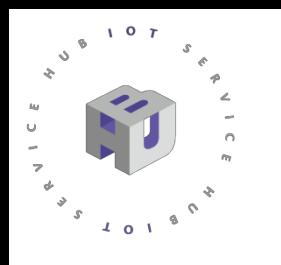

5. 點選中央"添加新的部件"後。由當前包的下拉式選單選取不同形式的呈現 模式。

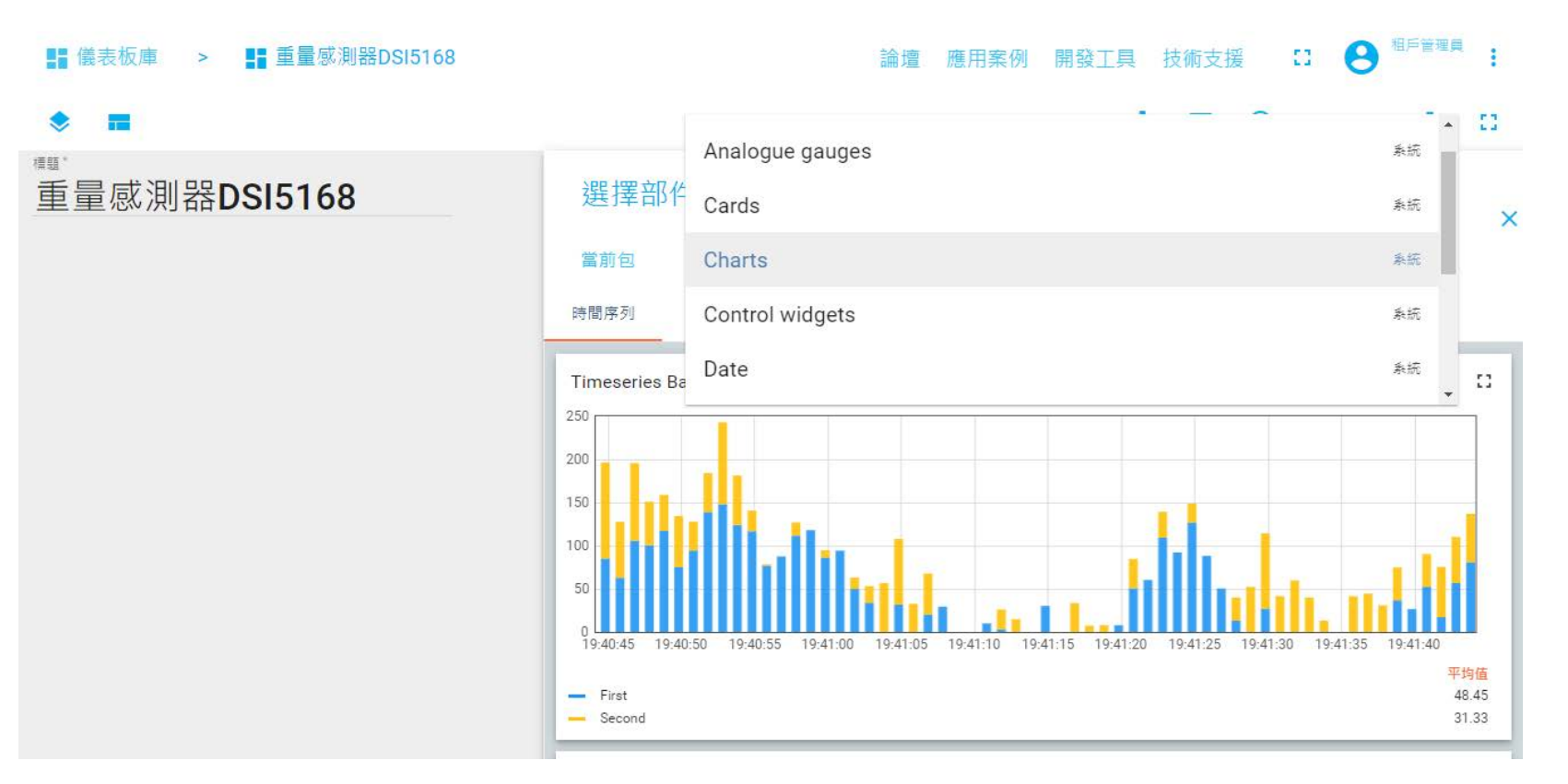

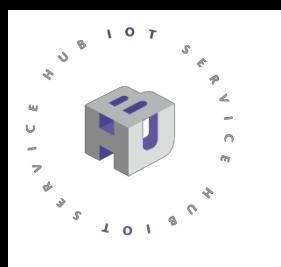

6. 將資料來源欄位填選相對應的數據後,便能於儀表板觀察數值變化。

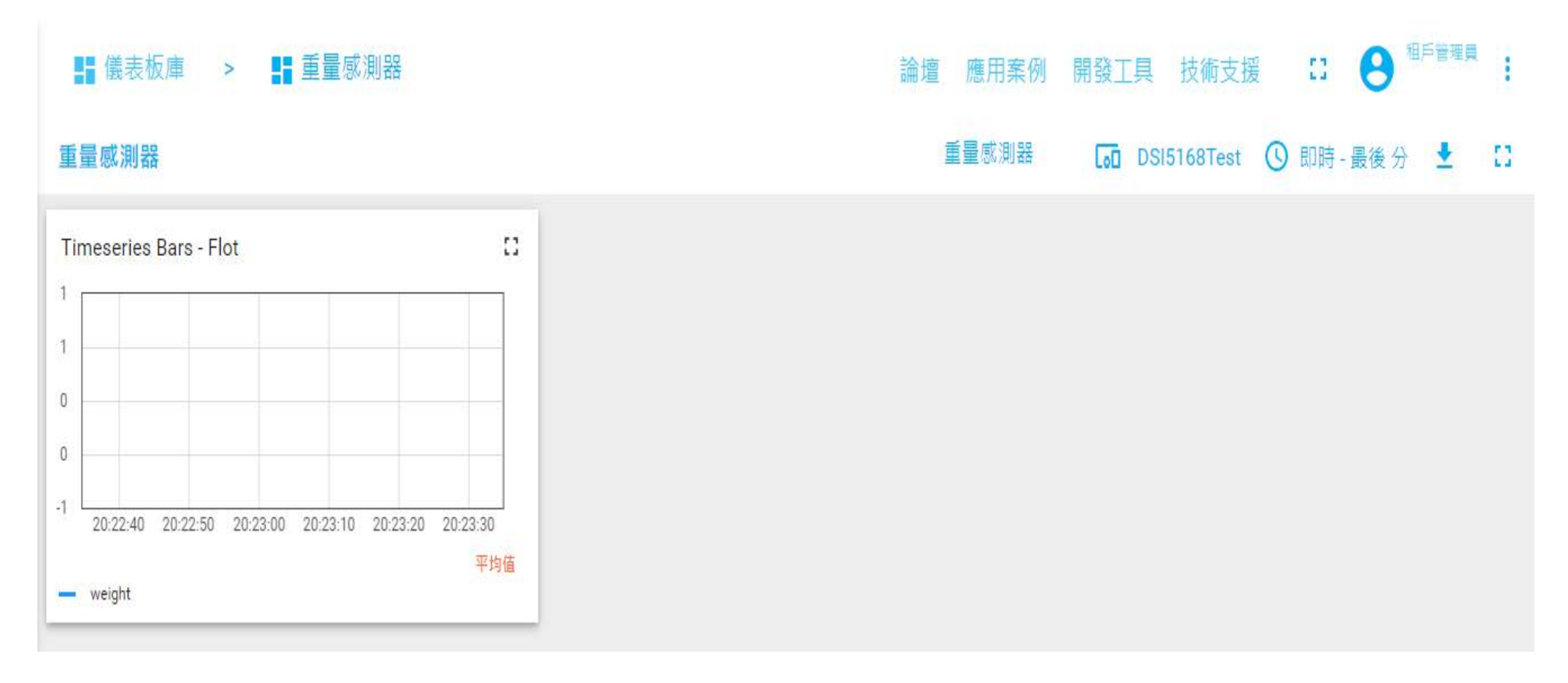

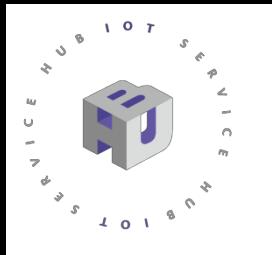

## MQTT Dash操作說明

( 能夠使用MQTT並具備儀表板, 目前適用於Android 系統之手機

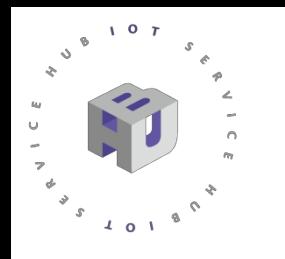

# MQTT Dash

#### 1. 於MQTT DASH 主頁右上角點選"+"後, 將自訂名稱與位置填上(在此使用 IdeasChain),並將IdeasChain說明的第3步驟中所取得的存取權杖複製於User name

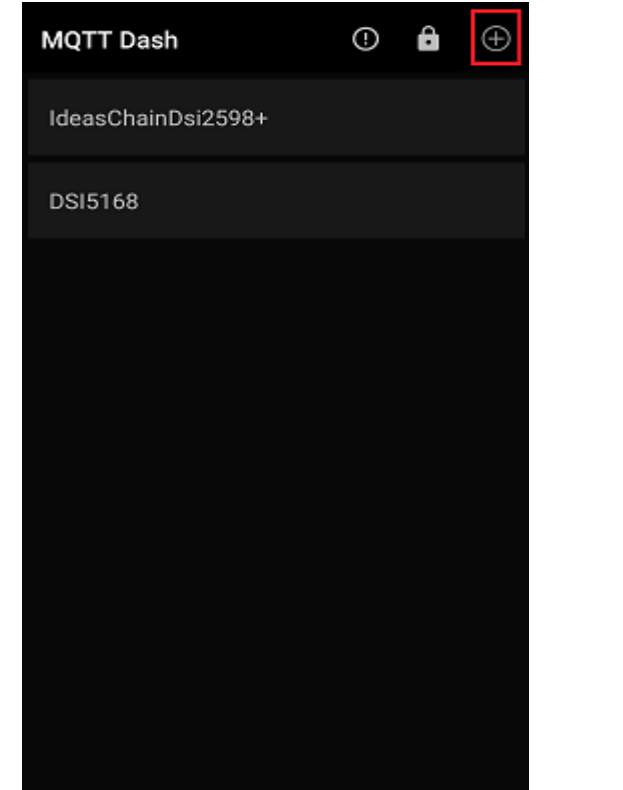

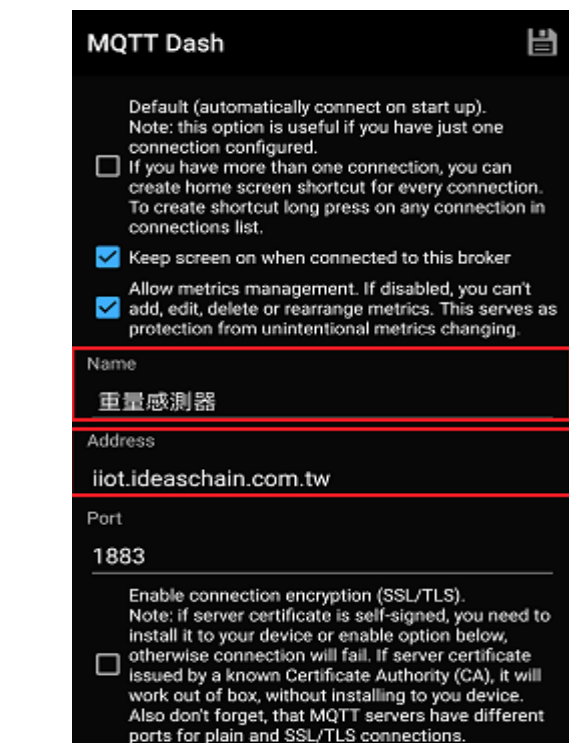

This broker uses self-signed SSL/TLS certificate. I trust this certificate at my own risk.

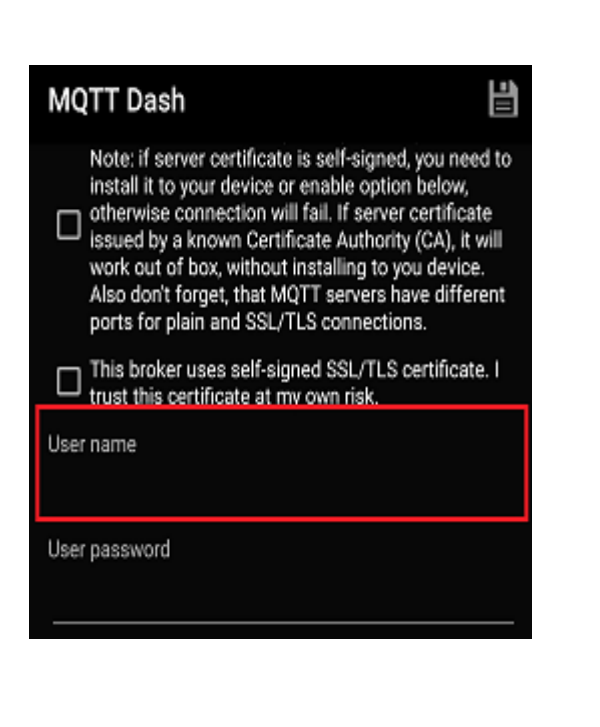

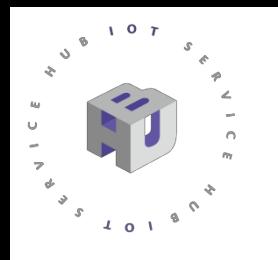

# MQTT Dash

2. 進入裝置後, 同樣於右上角 "+"新增相關遙測數據與儀表板樣貌, 在此以Text為例, 將自訂名稱與訂閱、發送的主題填入(此為IdeasChain API 格式), 也可透過JSON格式取 用不同數據。也可以在訊息接收的前後增添文字或是單位。

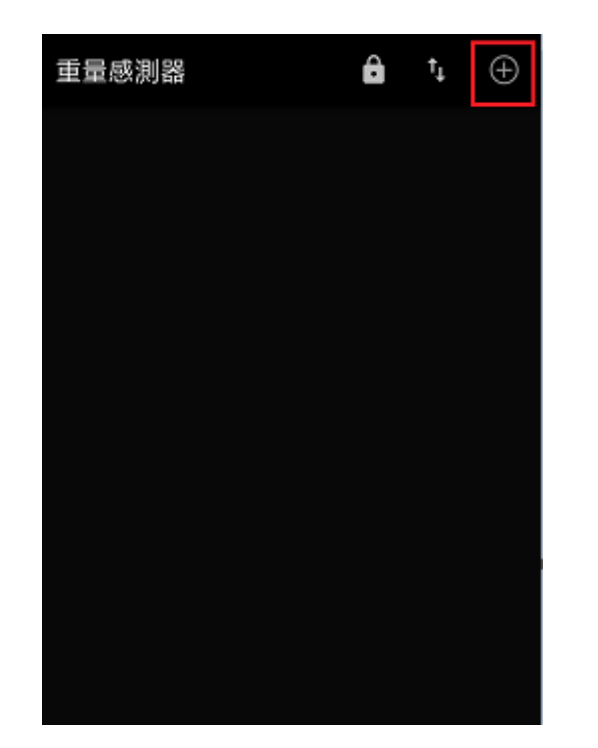

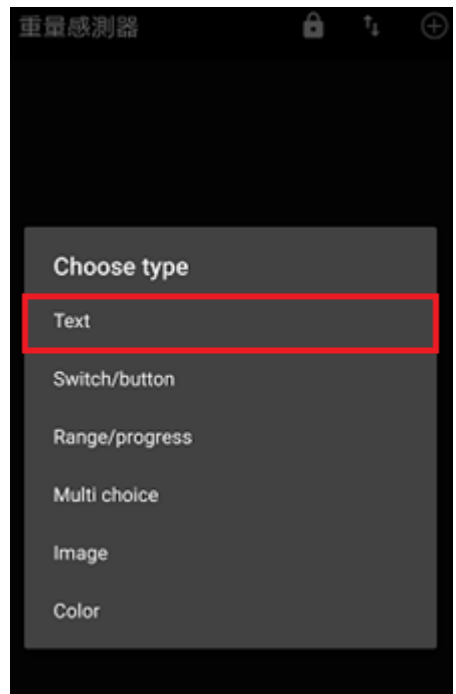

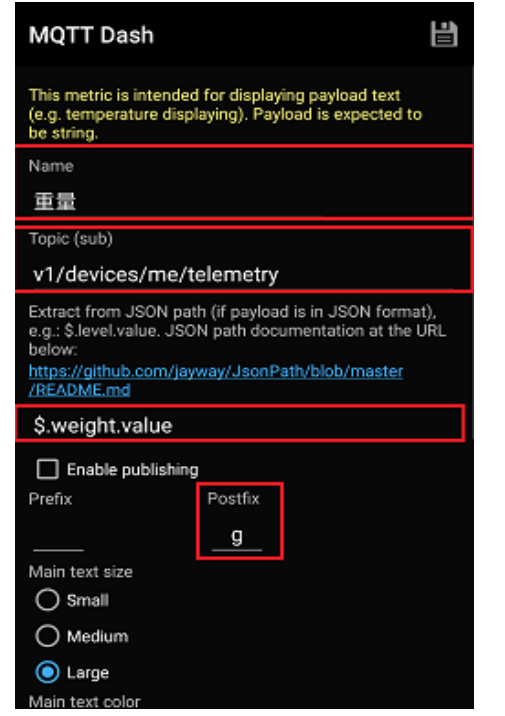

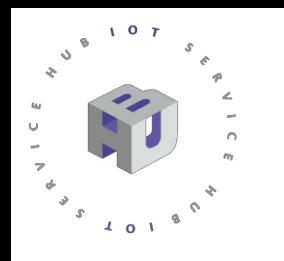

# MQTT Dash

#### 3.最後,當有訊息發送過來並接收到相關變數的數值時,將會呈現在儀表板上。

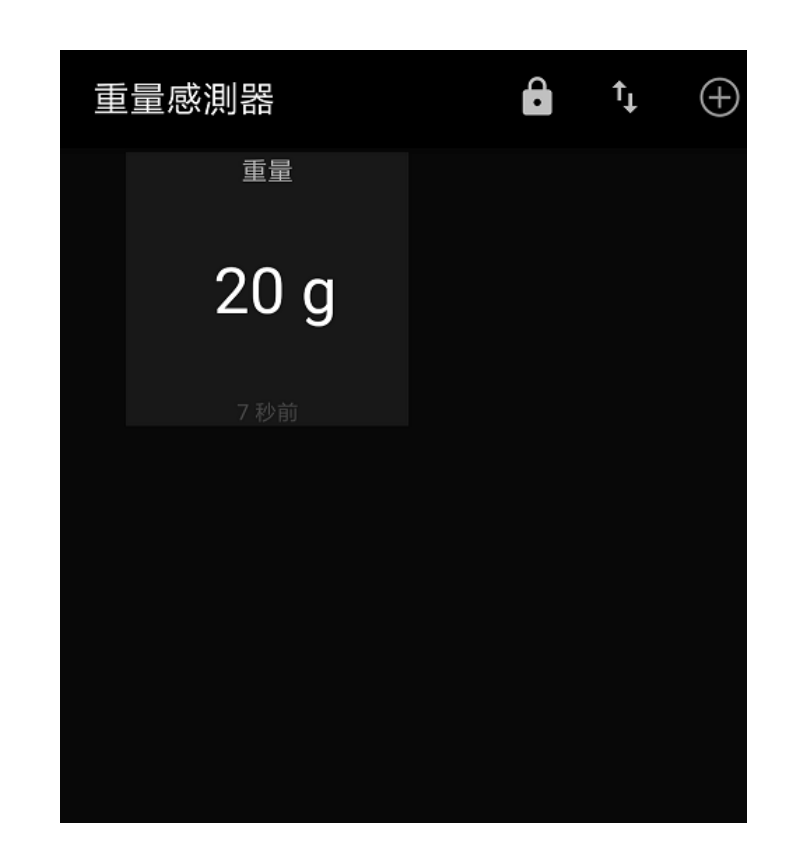

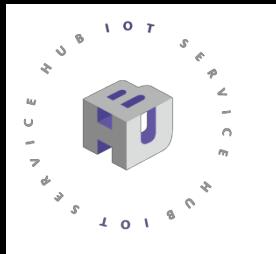

## Thanks